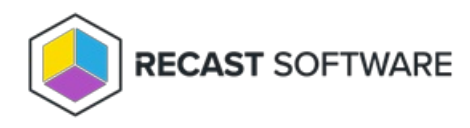

## Schedule Restart or Shutdown

Last Modified on 05.05.25

The **Schedule Restart or Shutdown** tool creates a scheduled task in Windows Task Scheduler to shut down or restart a device at a set time.

To run the tool:

1. Right-click on a device.

## 2. Select **Right Click Tools** > **Console Tools** > **Schedule Restart or Shutdown**.

3. In the **Schedule Shutdown / Restart** window, set options including the **Frequency**, **Start Date** and **Time.**

4. Set a delay in seconds before shutdown or restart for users who are logged on.

5. Click **Start**.

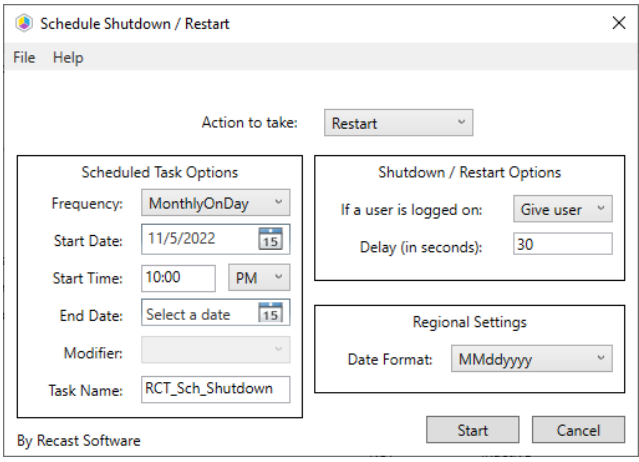

## Recast Permissions

SystemInformation plugin ScheduleShutdown permission

## Microsoft Permissions

- Requires local administrator permissions on the remote devices.
- If using Recast Management Server with a service account, the service account will need local administrator permissions on the remote device.
- This action uses [remote](http://docs.recastsoftware.com/help/enable-remote-wmi) WMI.

This tool will copy an executable to C:\Windows on remote devices when the 'Give user a prompt to cancel option' is selected. Some antivirus vendors may block the execution of this application.

Copyright © 2025 Recast Software Inc. All rights reserved.